Documentation Moodle ActiveProLearn - https://docs.activeprolearn.com/

## **Guide d'utilisation**

**Activer le mode édition, Ajouter un bloc > Ressources mutualisées** Le bloc Ressources mutualisées est généralement utilisée de pair avec l'activité [Ressources mutualisées](https://docs.activeprolearn.com/doku.php?id=modsharedresource).

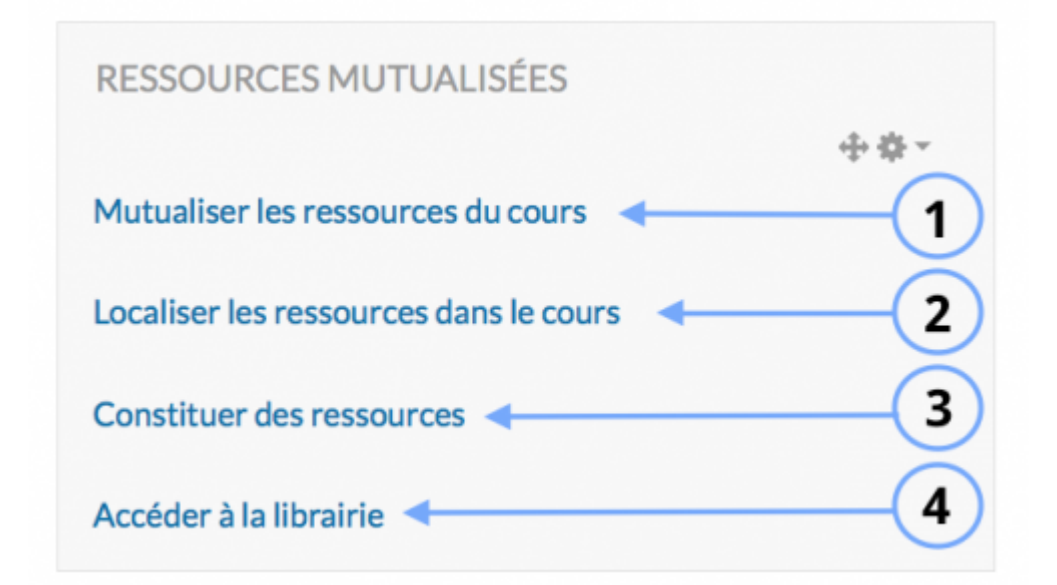

- 1. Cette option permet de convertir les ressources.
- 2.
- 3. Cette option permet l'import de ressource en masse.
- 4. Cette fonctionnalité permet d'accéder aux ressources situées dans la librairie de ressources.

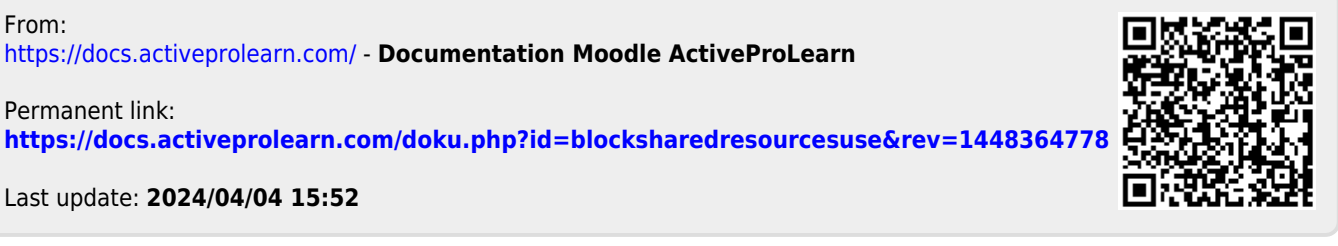

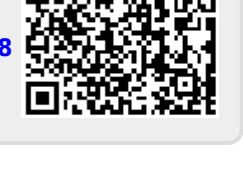